#### **PREMIERE WORLD Digitale Verschlüsselung ist kein Schutz**

# **SO HABEN PROFIS DIE D-BOX 2 GEKNACKT\***

#### **Kurze Zeit nach Markteinführung der D-Box 2 wurde ihre Verschlüsselung geknackt.**

*Das Protokoll führte Daniel Schräder*

 $\sum$  ass die Verschlüsselung<br>von Premiere World mit einem Computer leicht zu knacken ist, ist eine Tatsache. Das galt in der Regel allerdings nur für die alte D-Box 1. Schon seit einiger Zeit wird von den Verleihern, Premiere World und Media Vision, allerdings nur noch der Nachfolger D-Box 2 ausgegeben. "Mittlerweile ist es jedoch auch kein Problem mehr, die Karten der D-Box 2 zu fälschen", sagt unser Informant. Zwar ist ein anderer Kartentyp nötig. Doch viele der so genannten Eeprom-Brenner, die die Chipkarten beschreiben können, kommen auch mit den für die D-Box 2 nötigen Karten zurecht.

Zum Download steht im Internet mittlerweile sogar ein Programm bereit, das eine Funoder Jupiter-Karte vollautomatisch mit nur einem Mausklick beschreibt. Der Anwender muss nur noch auswählen, welchen D-Box-Typ er besitzt und ob er Premiere über Kabel oder per Satellit empfängt. Die aktuellen Schlüssel aktualisiert das Tool dabei selbstständig. "Da diese Schlüssel schnell wieder gesperrt werden, mache ich mir meine Karten lieber selbst", beklagt sich unser Informant.

Premiere gerät damit schon wieder in Zugzwang: Für Profis ist es möglich, originale Karten von Premiere zu knacken. Dies ermöglicht es illegalen Schwarzsehern beispielsweise, sich kostenlos alle Filme auf den Sport-, Movie, Cinedom- und Blue-Movie-Kanälen anzusehen. Doch dafür können sie ins Gefängnis wandern.

#### **Inhalt PROFIS HABEN PW GEKNACKT**

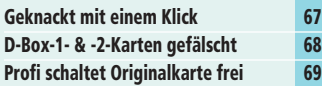

#### **Das Master CRD 2 beschreibt jede Chipkarte**

Das Master CRD 2 von Visoduck ist eines der verbreitetsten Programmiergeräte für Smartcards. Der große Vorteil ist sicherlich, dass es zu den meisten Tools und Programmen – und somit auch im illegalen Bereich –

kompatibel ist. Natürlich liest es auch Telefonkarten. Weiterhin funktioniert es vollautomatisch, der Anwender muss nicht einmal zwischen den verschiedenen Karten-Modi hin- und herschalten. Auch dies geschieht per

Software. Sollten einmal neue Kartentypen auf den Markt kommen, ist auch das kein Problem. Der Prozessor des Master CRD 2 kann per Firmware-Upgrade kostenlos auf den neuesten Stand gebracht werden.

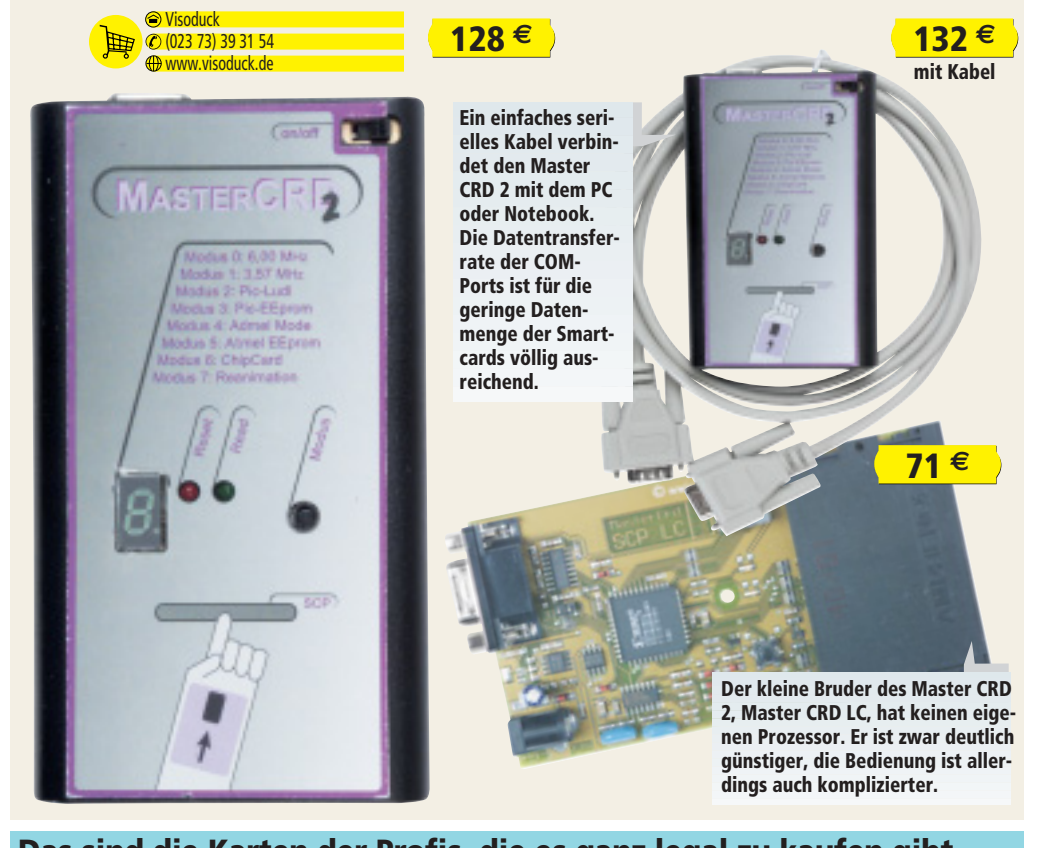

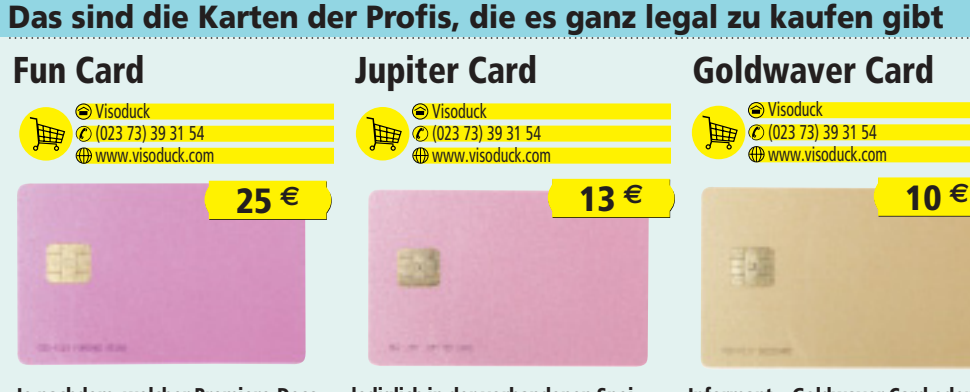

**Je nachdem, welcher Premiere-Decoder zum Einsatz kommt, ist ein unterschiedlicher Kartentyp nötig. Die Fun Card oder ihre Nachfolger, Fun Card 2 oder Fun Card 3, haben einen Atmel-Prozessor. Sie unterscheiden sich** **lediglich in der vorhandenen Speicherkapazität. "Die normale Fun Card ist zur Zeit völlig ausreichend, um die Premiere-Codes zu speichern. Solche Karten sind nötig, um die D-Box 2 auszutricksen", sagt unser**

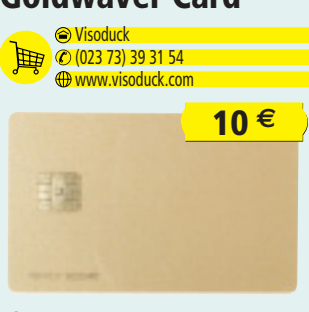

**Informant.** "Goldwaver Card oder Ju**piter Card haben einen PIC-Prozessor, mit ihnen knackt man Premiere World auf der D-Box 1." Die Preise liegen je nach Ausführung zwischen 10 und 50 Euro.** 

### **Der Profi fälscht jede Karte mit einem Klick**

**Beim XXXXburner\* wählen Profis nur aus, welche D-Box sie haben und welche Karte sie beschreiben wollen.**

*Das Protokoll führte Daniel Schräder*

"Sogar Anfänger können mit dem XXXXburner\* umgehen", sagt unser Informant. Per Internet lädt dieses Tool automatisch alle aktuellen Schlüssel runter. "Dafür muss man auf den Aktualisierungsbutton links klicken. Mit nur einem Mausklick wähle ich dann aus, welche Karte ich habe, und welchen Receiver." Allerdings bedeutet es ein großes Risiko, ein solches Programm zu verwenden. "Natürlich schläft Premiere World auch nicht. Wenn ein neuer Schlüssel für den XXXXburner im Internet steht, dauert es nicht lange, bis er wieder gesperrt ist." Deswegen funktionieren solche Karten meist nicht sehr lange, von Hand modifizierte Karten funktionieren in der Regel deutlich länger.

\*Aus juristischen Gründen ist die volle Nennung des Programmnamens sowie der Internet-Adresse nicht möglich.

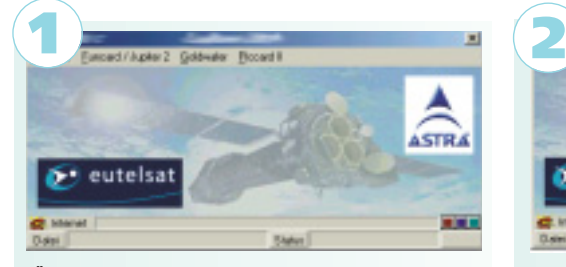

**"Über den Internet-Knopf unten links lädt das Programm aktuelle Codes automatisch herunter. Nicht mal irgendwelche Insider-Homepages muss der An**wender dafür kennen", sagt unser Informant. "Nun **stecke ich die Karte in den Eeprom-Brenner. Sie darf allerdings beim Programmstart nicht im Gerät sein."**

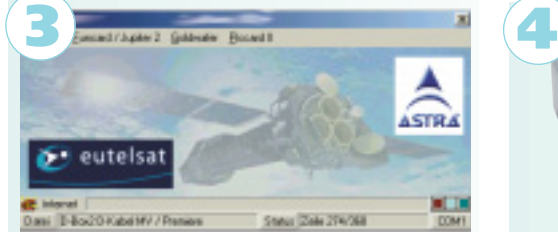

**"Wenn ich angeklickt habe, welche Karte ich für welche D-Box haben möchte, fängt der XXXXburner automatisch an, die Karte zu schreiben. Wenn man keinen automatischen Eeprom-Brenner wie den Master CRD 2 hat, muss man den richtigen Modus auf dem Gerät einstellen."**

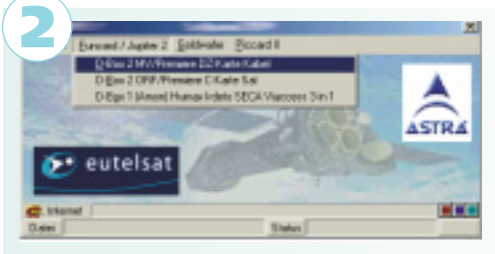

**"Hier kann ich auswählen, welche Karte ich habe. Wenn ich nicht genau weiß, welche Karte ich brauche, kann ich einfach durch das Menü durchblättern. Dort steht, welche D-Box welche Karte benötigt. MV steht übrigens für Media Vision, das digitale Fernsehen von der Deutschen Telekom", so unser Informant.**

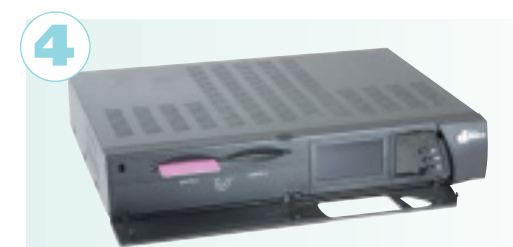

**"Wenn ich die Karte fertig habe, stecke ich sie einfach anstatt der Original-Karte in den Kartenschlitz 1 meiner D-Box. Die D-Box wird anzeigen, dass die Karte nicht gültig ist, bis man sie aus- und wieder eingesteckt hat", sagt unser Informant. Es kann allerdings sein, dass die Codes auf der Karte gesperrt wurden.** 

# **Kostenlose Software knackt die D-Box 1 & 2**

**Unser Informant\* benötigt nur die Key-Files, die er sich von einer Insider-Seite aus dem Internet lädt.**

"Natürlich kann fast jeder mit dem XXXXburner (siehe Seite 67) Premiere knacken", sagt unser Informant. "Doch nach kurzer Zeit funktionieren diese Schlüssel aus solchen Ein-Klick-Programmen nicht mehr, Premiere World sperrt sie einfach." Das dem Kartenprogrammiergerät beiliegende Pro-

gramm allerdings eignet sich ebenfalls, um eine Premiere-Karte zu modifizieren. Dazu braucht unser Informant eine zusätzliche Schlüsseldatei, die er von http://xxxxx.de5.de (aus juristischen Gründen kann diese Adresse nicht vollständig genannt werden) herunterlädt. "Für die D-Box 1 benötigen wir

eine Goldwaver Card, für die D-Box 2 nehme ich immer eine Fun Card. Man kann auch eine Jupiter-1-Karte für die D-Box 1 nehmen, die Goldwaver ist aber billiger." Er erklärt uns noch, dass es wichtig ist, die Reihenfolge der Schritte unbedingt einzuhalten. "In der Regel ist dieser Code dann irgendwann aber auch gesperrt. Meist dauert das aber mehrere Monate. Danach lädt man einfach eine neue Schlüsseldatei herunter und schreibt die Karte neu. Deswegen ist es auch reine Geldverschwendung, für viel Geld eine geknackte Karte zu kaufen, denn sie wird sowieso nicht lange funktionieren."

*Das Protokoll führte Daniel Schräder*

### **So knackt der Profi die D-Box 1 So knackt der Profi die D-Box 2**

#### $P$  Let  $0<sub>n</sub> + 1.01$ **ISEGA** | DELCTIS | DE SAPIE | DE 3.57 MHz | m m 븨 킈 954508 D Tax Botham (ST MA DLE 16 m) Sidua<sup>1</sup> www.visoduck.com

**Nach dem Start von Get on, kostenlos erhältlich unter www.visoduck.de, wählt unser Informant zunächst den Kartentyp aus. Da die Goldwaver-Card einen PIC-Prozessor hat, klickt er oben auf PIC Professional. Danach lädt er mit dem Öffnen-Button links die HEX-Datei der Goldwaver-Karte.**

#### **2 Eeprom wählen**

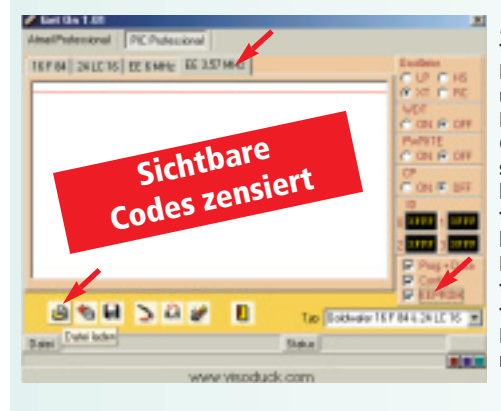

**"Nun klicke ich unten links die Option Eeprom an und überprüfe, ob als Kartentyp auch Goldwaver eingestellt ist. Dann wähle ich oben den Reiter EE3,57 MHz und lade mit demselben Button die CRD-Datei, die auf mich zutrifft – in meinem Fall Telekom Kabel mit Media Vision."**

#### **3 Karte schreiben Unser Informant**  $Z$  Get  $0n1.0$ аналаниста<br>авириканска<br>окологологи **MARINE RESERVE DESIGN** 162881 **PERMITTENSIS** 10032111200 in the line in G **COL IN R USUBESIBAGE** Ĩ B **SESS** H 国

Tao (Sold

**klickt auf den Schreiben-Knopf unten im Programm. Nachdem Get on fertig geschrieben hat, zieht er die Karte aus dem Master** CRD 2. "Sie funktio**niert jetzt, ich muss nichts mehr machen, außer sie in die D-Box 1 zu stecken, man muss sie nicht mal neu starten lassen."**

**AT A** 

### **1 PIC auswählen 1 Atmel auswählen**

### $640010$ **Cler sweller asswer** 뉀  $\overline{\phantom{a}}$ 회  $\circ$ n

**"Auch für die D-Box 2 nehme ich wieder Get on. Oben links klicke ich allerdings auf Atmel, denn die Fun-Card besitzt einen Atmel-Prozessor. Danach klicke ich unten rechts auf Öffnen und lade die Hex-Datei der Fun Card. Ich habe sie von derselben illegalen Seite aus dem Internet."**

wirkloduck.com

#### **2 Karte schreiben**

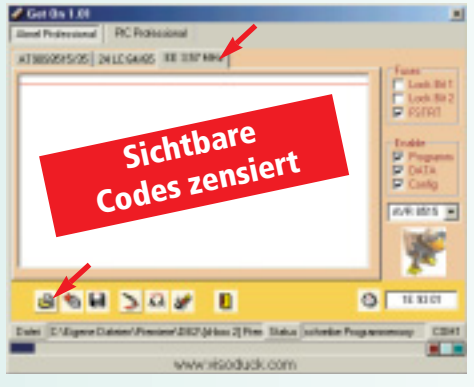

**Anders als bei der Goldwaver-Karte klickt unser Informant jetzt schon auf den Schreiben-Knopf unten. Während der blaue Statusbalken nach links wandert, klickt er auf den Reiter EE3,57 MHz und lädt dort die CRD-Datei. Sie wird im Anschluss automatisch mit auf die Karte geschrieben.**

#### **3 D-Box neu starten**

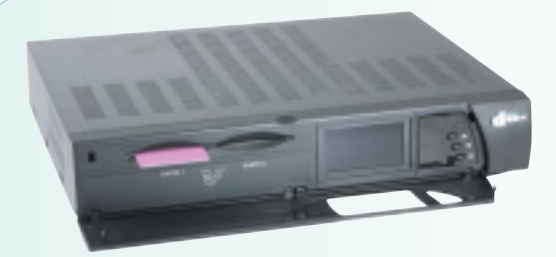

**"Die D-Box 2 akzeptiert die Fun Card nicht ohne Weiteres", sagt unser Informant. Er steckt die eben gebrannte Karte in seine D-Box, die eine fehlerhafte Karte meldet. "Ich ziehe den Stecker raus und lasse sie neu booten", erklärt er, während er die D-Box aus- und wieder einsteckt. "Jetzt geht die Karte."**

Name wird aus juristischen Gründen nicht genannt

п

 $34$ 

*<b>Shift* 

# **Rot macht Probleme**

#### **Die Karten funktionieren erst nach Software-Update.**

*Das Protokoll führte Daniel Schräder*

"In der Regel funktionieren die geknackten Karten sofort, wenn die Schlüsseldaten noch gültig sind", erklärt unser Informant. Dennoch ist ihm bekannt, dass es mit bestimmten Karten von Premiere World Probleme gibt. "Die gelb-roten Karten für Satelliten-Empfang machen Probleme".

#### **1 Rote Karte entnehmen**

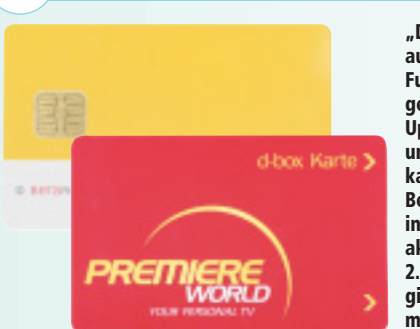

**"Die installierte Software auf der D-Box nimmt die Fun Card nicht an, das einzige, was hilft, ist also ein Update der Software", so** unser Informant. "Im Menü **kann man das Beta-Nova-Betriebssystem nicht neu installieren, wenn schon die aktuellste Version, zur Zeit 2.0, installiert ist. Aber es gibt noch einen Trick, wenn man nicht löten will".**

#### **2 Blaue Karte einstecken**

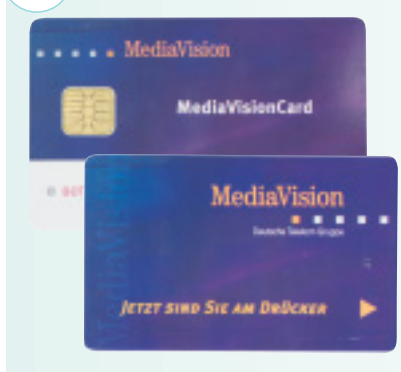

**"Man muss sich von einem Bekannten, der ebenfalls zahlender Premiere-World-Kunde ist, eine originale Karte ausleihen. Voraussetzung ist, dass die Karte eine blaue Media-Vision-Karte ist. Sie wird an Kabel-Kunden der Telekom ausgegeben", sagt unser Informant. "Ich stecke sie in die D-Box und ziehe den Stromstecker."**

#### **3 Software aktualisieren**

Ihre d-box hat den Fehlercode UD4. "ok" starten Sie Mit andere Tașten ingen

**"Über das Menü 'D-Box, Einstellungen und Software' kann man nun die D-Box-Software aktualisieren. Manchmal kommt es allerdings zu einer Fehlermeldung. Wenn ich die Karte dann abziehe, läuft das Update fehlerfrei durch", sagt unser Informant. "Die neue Karte muss dann übrigens mit den Daten für Kabelfernsehen gebrannt werden."**

#### **Mit diesen Tools knacken Profis die Codes Dumpdragon Season Logger 2 Multisat Season Display**

 $\mathbb{B}$ 

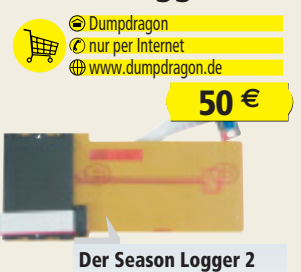

**kann eine beliebige Karte über das serielle Kabel emulieren.**

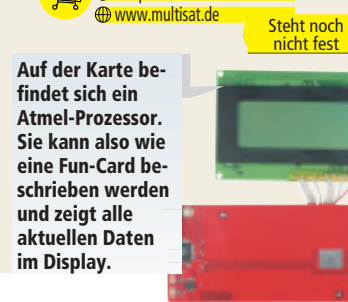

MultiSAT nur per Internet

## **Original geknackt**

#### **Der Profi zeigt, wie auch Originale alle Sender zeigen.**

*Das Protokoll führte Daniel Schräder*

"Man muss keine Fun Card kaufen, wenn man noch eine Originalkarte hat", sagt unser Informant. "Das Programm XXXXXXFinder (aus juristischen Gründen ist der Name verfälscht) schaltet mit ein paar Mausklicks jede noch gültige Karte für alle, auch nicht abonnierte Kanäle, frei."

#### **1 HMK auslesen**

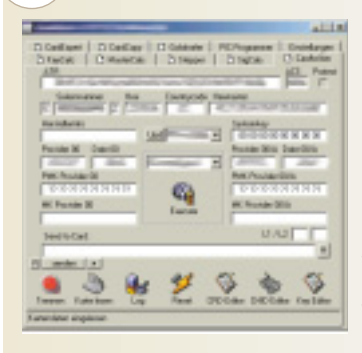

**"Wenn die Karte abgelaufen ist, lade ich mit dem XXXXBlaster über die Knöpfe 'Verbinden' und 'Karte lesen' den Hex-Master-Key der Karte aus. Ich muss ihn dann im XXXXXXFinder von Hand eintragen. Ist die Karte noch gültig, entfällt dieser Schritt", sagt unser Informant, während er eine abgelaufene Karte einliest und den Hex-Master-Key abschreibt.**

#### **2 Karte lesen**

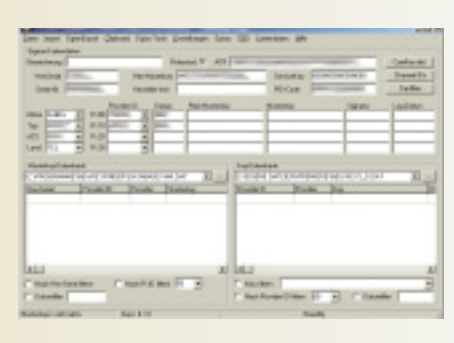

**"Im XXXXXXFinder klicke ich auf 'Kartendaten lesen ohne HMK', daraufhin wird die Karte komplett ausgelesen. Deswegen kann es ein wenig dauern, bis der Finder wieder reagiert", sagt unser Informant, während er das Programm bedient.**

### **3 Kabel oder Sat wählen**

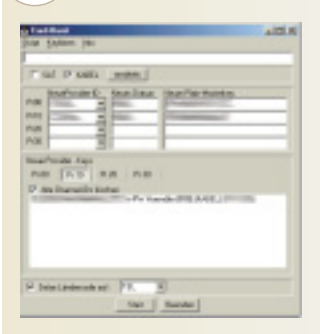

**"Danach klicke ich im Menü 'Extras' auf den Punkt 'Card Burst'. Daraufhin öffnet sich ein neues Fenster. Dort klicke ich auf den Menüpunkt 'Skript'. Hier entscheide ich nun, ob ich Premiere World per Kabel oder über Satellit empfange. Für Kabel klicke ich auf 'Standard Kabel laden'. Kommt es hierbei zu einer Fehlermeldung, ist das Programm nicht vollständig, das kommt manchmal vor", so unser Informant.**

#### **4 Karte schreiben**

**"Nachdem unten im Protokoll-Fenster 'Bearbeitung** erfolgreich' er **schienen ist, kann ich die Karte aus dem Kartenschreiber nehmen und in meine**

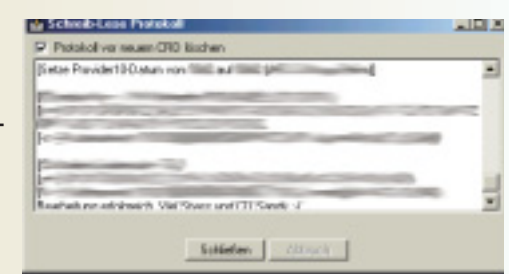

**D-Box stecken. Ich muss wieder den Stromstecker ziehen und sie neu booten lassen. Ganz selten kommt bei einem Kanal die Meldung 'Karte ungültig'. Dann muss ich einfach einen Kanal weiter und wieder zurückschalten, dann kann ich auch diesen Kanal sehen", so unser Informant.**